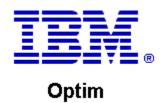

**Drop-In ID:** OPDM-11.03.00.08-003

**Product:** IBM® InfoSphere® Optim™ Designer

**Release:** 11.3.0.8

Problem ID: IP24246

Date: March 20, 2020

**Description:** This iFix adds Db2 11.5 support to Optim Designer.

• Optim Classic now supports Db2 for the Optim Directory and as a DB Alias.

• After applying this iFix, Optim Designer will also support supports Db2 11.5.

Prerequisites: IBM® InfoSphere® Optim™ Designer 11.3.0.8.20191101\_0906

Co-requisites:

**Supersedes:** OPDM-11.03.00.08-001, OPDM-11.03.00.08-002

Special Notes: This iFix contains all of the plugins provided with OPDM-11.03.00.08-001 and OPDM-11.03.00.08-002.

Do not install OPDM-11.03.00.08-001 or OPDM-11.03.00.08-002 once this iFix is installed.

**OS Platforms:** Windows

**Corrective Actions:** 

## Section I

If more than one iFix is found by Installation Manager, then all of them will be selected by default. Review each iFix and unselect any that you do not wish to install.

Ensure that all Optim components are not running before applying this iFix.

Continue through the Installation Manager Update wizard to apply this iFix.

How to uninstall this fix:

Ensure that all Optim components are not running before uninstalling any iFix.

Start IBM Installation Manager

Select the Uninstall option from the main Installation Manager window or menu.

Select the iFix you wish to uninstall.

Continue through the Installation Manager Uninstall wizard to remove this iFix.

This iFix will automatically be uninstalled if you upgrade to a new version.

## Section II

If you have any questions about or problems with these procedures, contact IBM Optim Support.